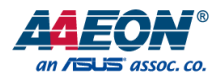

# BOXER-8120AI

# Compact Fanless Embedded AI@Edge Box PC

User's Manual 2<sup>nd</sup> Ed

#### Copyright Notice

This document is copyrighted, 2019. All rights are reserved. The original manufacturer reserves the right to make improvements to the products described in this manual at any time without notice.

No part of this manual may be reproduced, copied, translated, or transmitted in any form or by any means without the prior written permission of the original manufacturer. Information provided in this manual is intended to be accurate and reliable. However, the original manufacturer assumes no responsibility for its use, or for any infringements upon the rights of third parties that may result from its use.

The material in this document is for product information only and is subject to change without notice. While reasonable efforts have been made in the preparation of this document to assure its accuracy, AAEON assumes no liabilities resulting from errors or omissions in this document, or from the use of the information contained herein.

AAEON reserves the right to make changes in the product design without notice to its

users.

#### Acknowledgement

All other products' name or trademarks are properties of their respective owners.

- NVIDIA, the NVIDIA logo, and Jetson are trademarks of the NVIDIA Corporation
- Microsoft Windows is a registered trademark of Microsoft Corp.
- Intel, Pentium, Celeron, and Xeon are registered trademarks of Intel Corporation
- Atom is a trademark of Intel Corporation
- ITE is a trademark of Integrated Technology Express, Inc.
- IBM and VGA are trademarks of International Business Machines Corporation.
- Ubuntu is a registered trademark of Canonical

All other product names or trademarks are properties of their respective owners.

#### Packing List

Before setting up your product, please make sure the following items have been shipped:

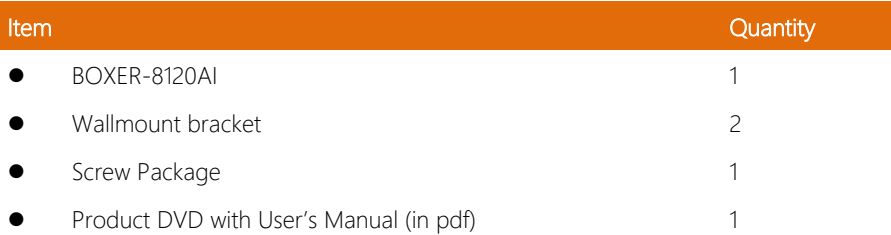

If any of these items are missing or damaged, please contact your distributor or sales representative immediately.

#### About this Document

This User's Manual contains all the essential information, such as detailed descriptions and explanations on the product's hardware and software features (if any), its specifications, dimensions, jumper/connector settings/definitions, and driver installation instructions (if any), to facilitate users in setting up their product.

Users may refer to the AAEON.com for the latest version of this document.

# BOXER-8120AI

#### Safety Precautions

Please read the following safety instructions carefully. It is advised that you keep this manual for future references

- 1. All cautions and warnings on the device should be noted.
- 2. All cables and adapters supplied by AAEON are certified and in accordance with the material safety laws and regulations of the country of sale. Do not use any cables or adapters not supplied by AAEON to prevent system malfunction or fires.
- 3. Make sure the power source matches the power rating of the device.
- 4. Position the power cord so that people cannot step on it. Do not place anything over the power cord.
- 5. Always completely disconnect the power before working on the system's hardware.
- 6. No connections should be made when the system is powered as a sudden rush of power may damage sensitive electronic components.
- 7. If the device is not to be used for a long time, disconnect it from the power supply to avoid damage by transient over-voltage.
- 8. Always disconnect this device from any AC supply before cleaning.
- 9. While cleaning, use a damp cloth instead of liquid or spray detergents.
- 10. Make sure the device is installed near a power outlet and is easily accessible.
- 11. Keep this device away from humidity.
- 12. Place the device on a solid surface during installation to prevent falls
- 13. Do not cover the openings on the device to ensure optimal heat dissipation.
- 14. Watch out for high temperatures when the system is running.
- 15. Do not touch the heat sink or heat spreader when the system is running
- 16. Never pour any liquid into the openings. This could cause fire or electric shock.

*Preface VI*

- 17. As most electronic components are sensitive to static electrical charge, be sure to ground yourself to prevent static charge when installing the internal components. Use a grounding wrist strap and contain all electronic components in any static-shielded containers.
- 18. If any of the following situations arises, please the contact our service personnel:
	- i. Damaged power cord or plug
	- ii. Liquid intrusion to the device
	- iii. Exposure to moisture
	- iv. Device is not working as expected or in a manner as described in this manual
	- v. The device is dropped or damaged
	- vi. Any obvious signs of damage displayed on the device

## 19. DO NOT LEAVE THIS DEVICE IN AN UNCONTROLLED ENVIRONMENT WITH TEMPERATURES BEYOND THE DEVICE'S PERMITTED STORAGE TEMPERATURES (SEE CHAPTER 1) TO PREVENT DAMAGE.

#### FCC Statement

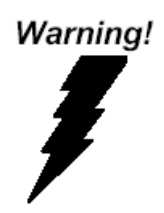

This device complies with Part 15 FCC Rules. Operation is subject to the following two conditions: (1) this device may not cause harmful interference, and (2) this device must accept any interference received including interference that may cause undesired operation.

#### *Caution:*

*There is a danger of explosion if the battery is incorrectly replaced. Replace only with the same or equivalent type recommended by the manufacturer. Dispose of used batteries according to the manufacturer's instructions and your local government's recycling or disposal directives.*

#### *Attention:*

*Il y a un risque d'explosion si la batterie est remplacée de façon incorrecte. Ne la remplacer qu'avec le même modèle ou équivalent recommandé par le constructeur. Recycler les batteries usées en accord avec les instructions du fabricant et les directives gouvernementales de recyclage.*

产品中有毒有害物质或元素名称及含量

AAEON Embedded Box PC/ Industrial System

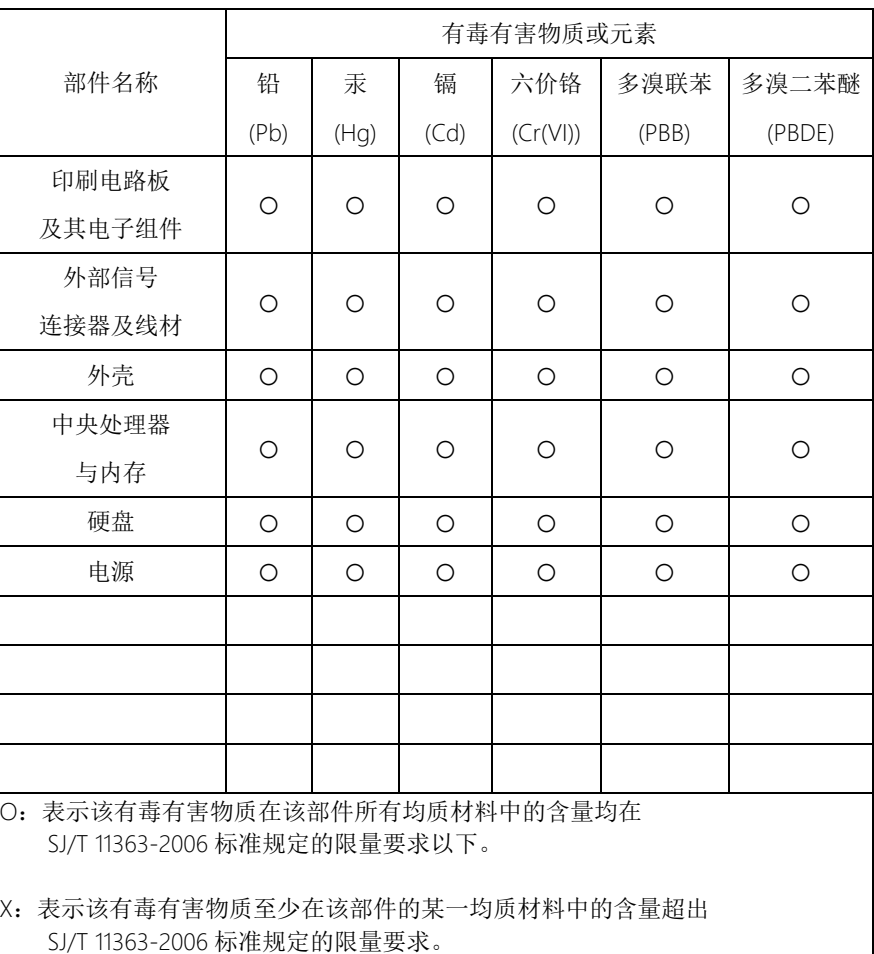

备注:

一、此产品所标示之环保使用期限,系指在一般正常使用状况下。

二、上述部件物质中央处理器、内存、硬盘、电源为选购品。

BOXER-8120AI

*Preface IX*

#### China RoHS Requirement (EN)

Poisonous or Hazardous Substances or Elements in Products

AAEON Embedded Box PC/ Industrial System

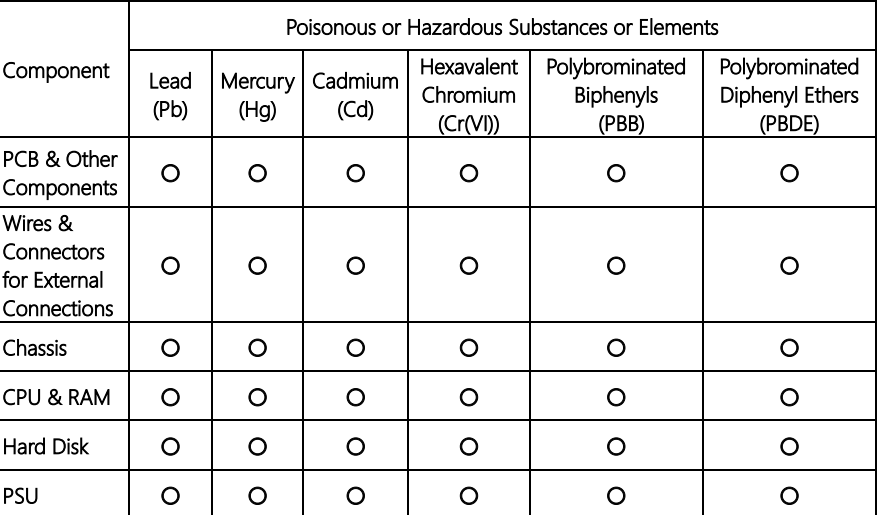

O:The quantity of poisonous or hazardous substances or elements found in each of the component's parts is below the SJ/T 11363-2006-stipulated requirement.

X: The quantity of poisonous or hazardous substances or elements found in at least one of the component's parts is beyond the SJ/T 11363-2006-stipulated requirement.

#### Note: The Environment Friendly Use Period as labeled on this product is applicable under normal usage only

#### Table of Contents

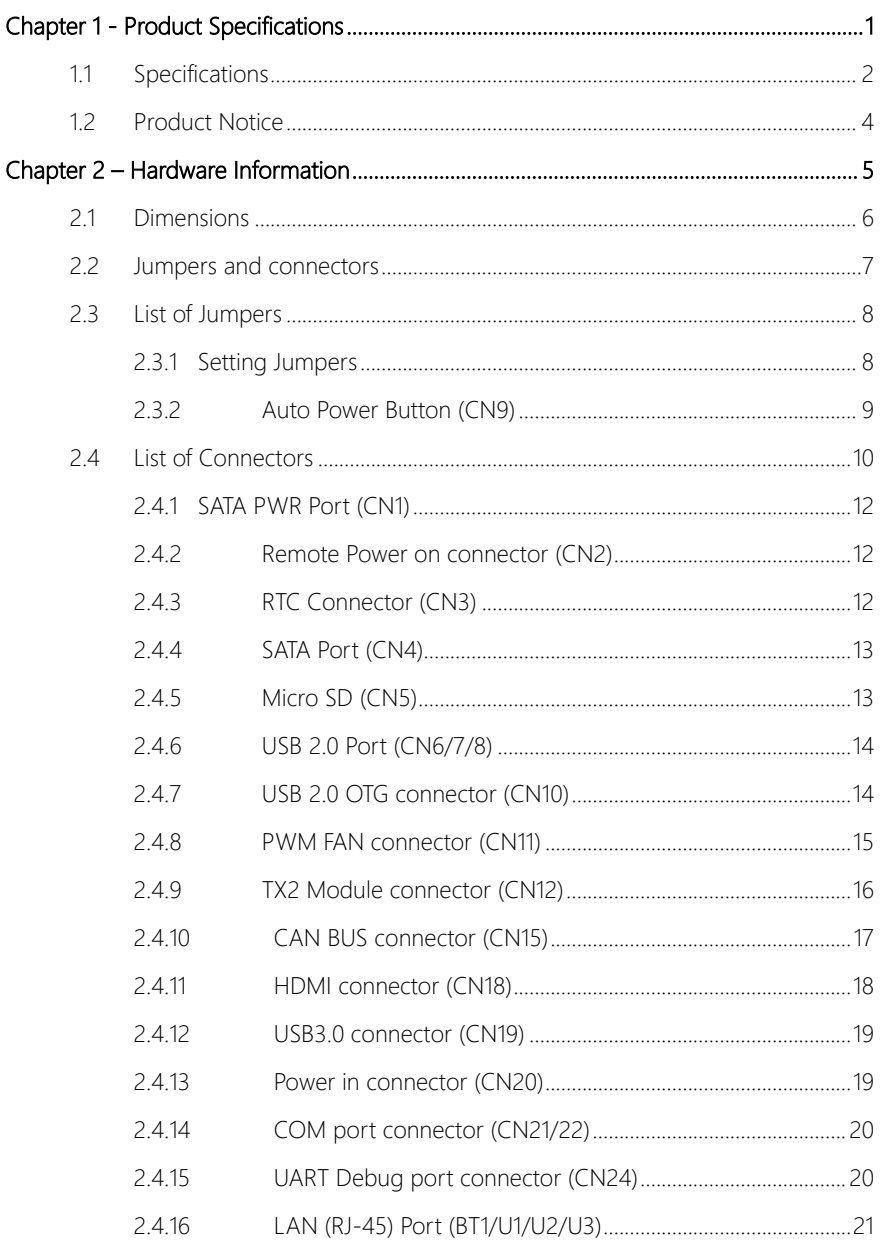

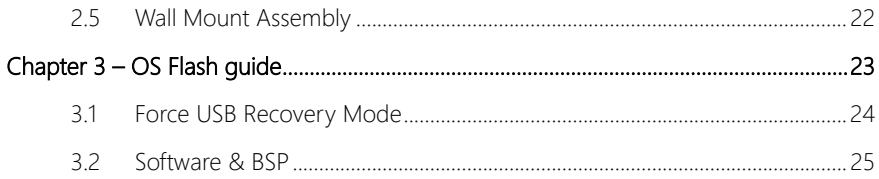

# Chapter 1

<span id="page-12-0"></span>Product Specifications

#### <span id="page-13-0"></span>1.1 Specifications

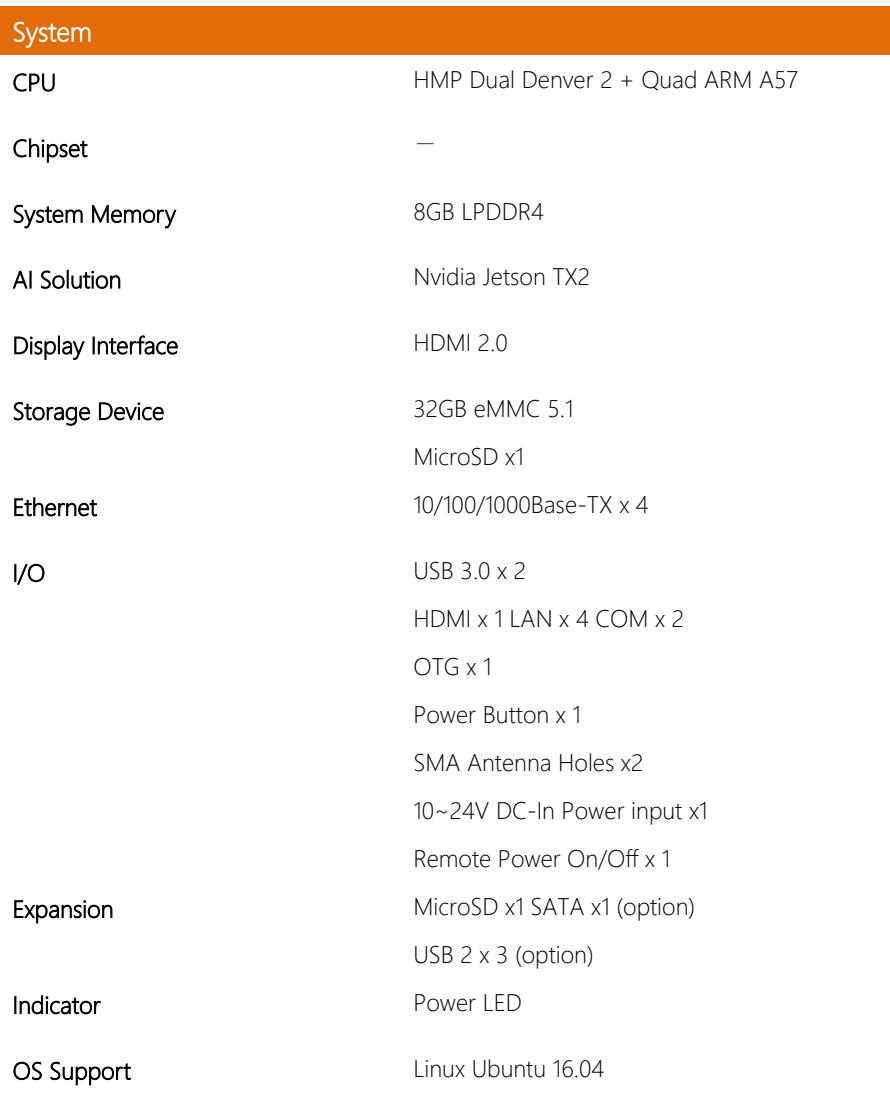

H

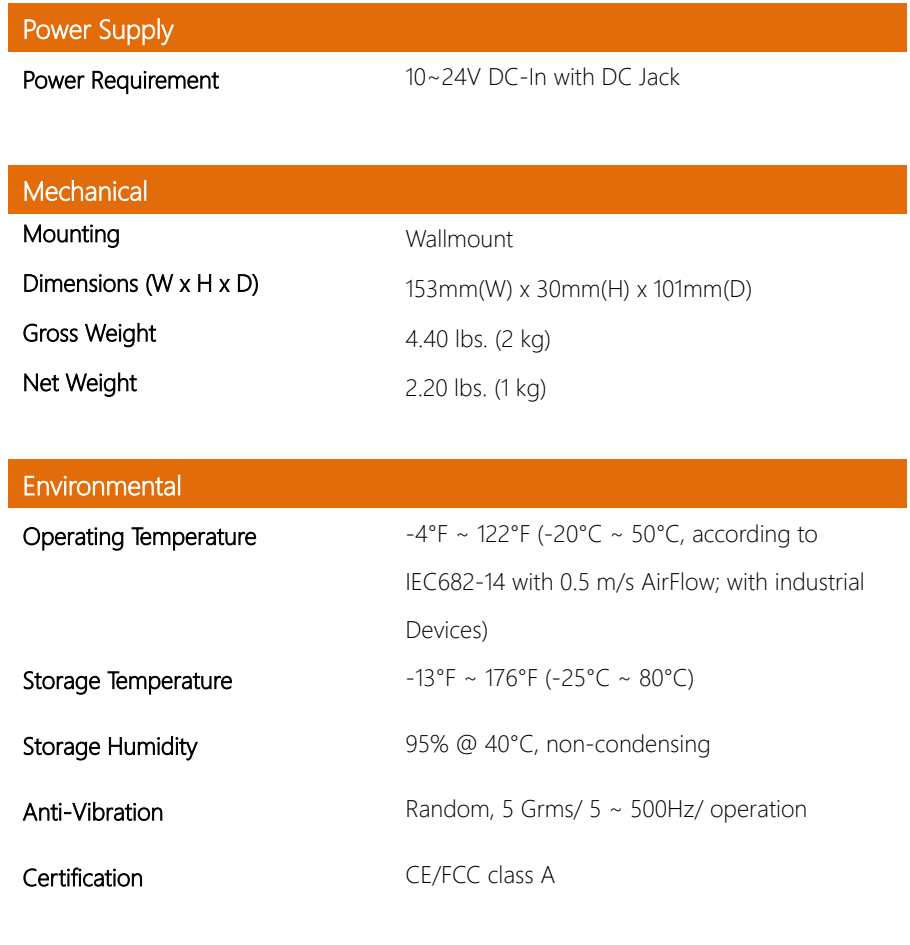

#### <span id="page-15-0"></span>1.2 Product Notice

OTG: OTG port is ideally for flashing image only.

COM1/2: Support 1.8 meter length cable when baud rate 115200bps, and 15 meter cable when baud rate 9600bps.

USB ports: USB ports are not support USB DVD ROM because of file system.

LAN LED heavier table

#### LAN Indicator Behavior

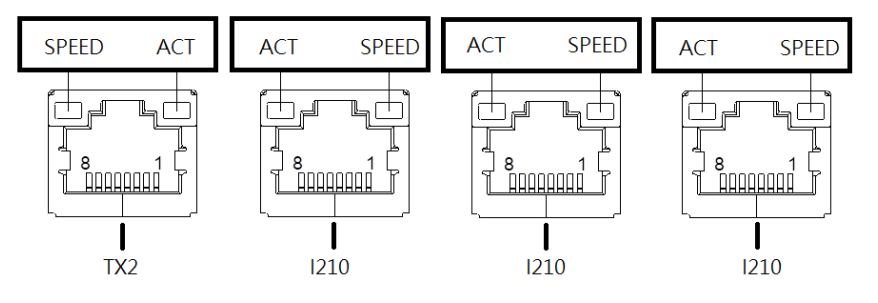

# Chapter 2

<span id="page-16-0"></span>Hardware Information

#### <span id="page-17-0"></span>2. **Dimensions**

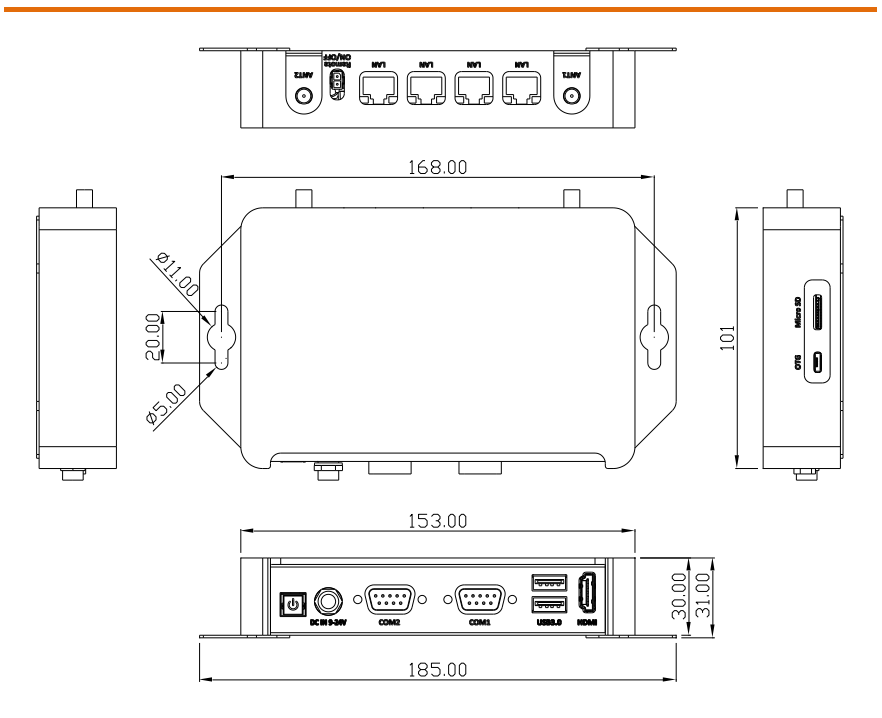

#### <span id="page-18-0"></span>2.2 Jumpers and connectors

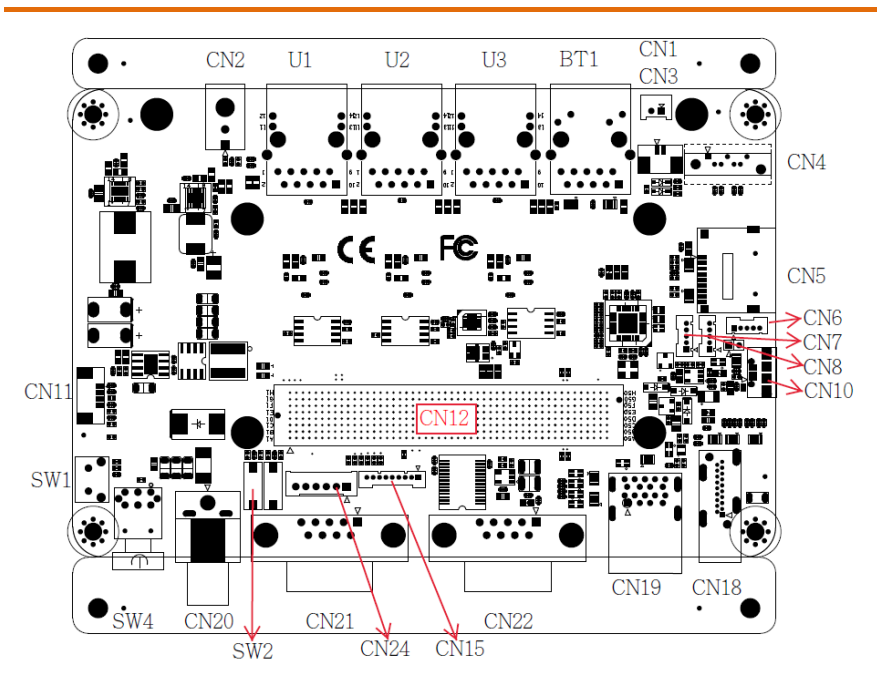

#### <span id="page-19-0"></span>2.3 List of Jumpers

The board has a number of jumpers that allow you to configure your system to suit your application.

The table below shows the function of each of the board's jumpers

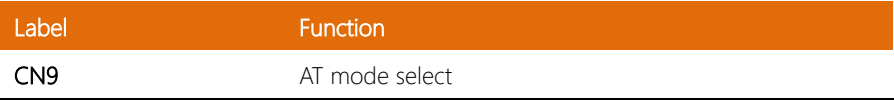

#### <span id="page-19-1"></span>2.3.1 Setting Jumpers

You configure your card to match the needs of your application by setting jumpers. A jumper is the simplest kind of electric switch. It consists of two metal pins and a small metal clip (often protected by a plastic cover) that slides over the pins to connect them. To "close" a jumper you connect the pins with the clip.

To "open" a jumper you remove the clip. Sometimes a jumper will have three pins, labeled 1, 2 and 3. In this case you would connect either pins 1 and 2 or 2 and 3.

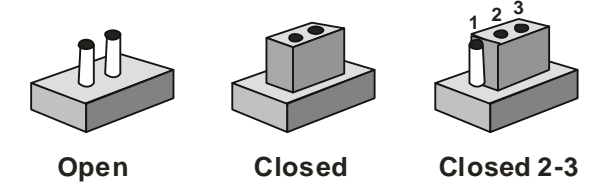

A pair of needle-nose pliers may be helpful when working with jumpers. If you have any doubts about the best hardware configuration for your application, contact your local distributor or sales representative before you make any change.

Generally, you simply need a standard cable to make most connections.

#### <span id="page-20-0"></span>2.3.2 Auto Power Button (CN9)

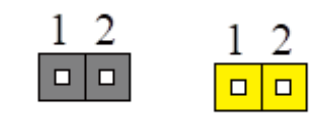

#### Disable(Default) Enable

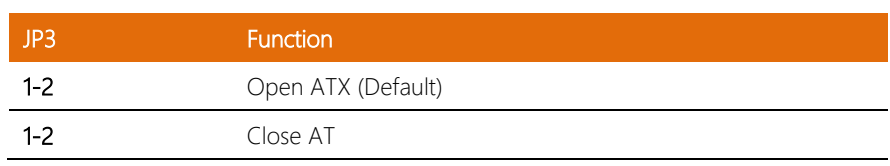

 $\overline{\phantom{a}}$ 

#### <span id="page-21-0"></span>2.4 List of Connectors

The board has a number of connectors that allow you to configure your system to suit your application.

The table below shows the function of each of the board's connectors

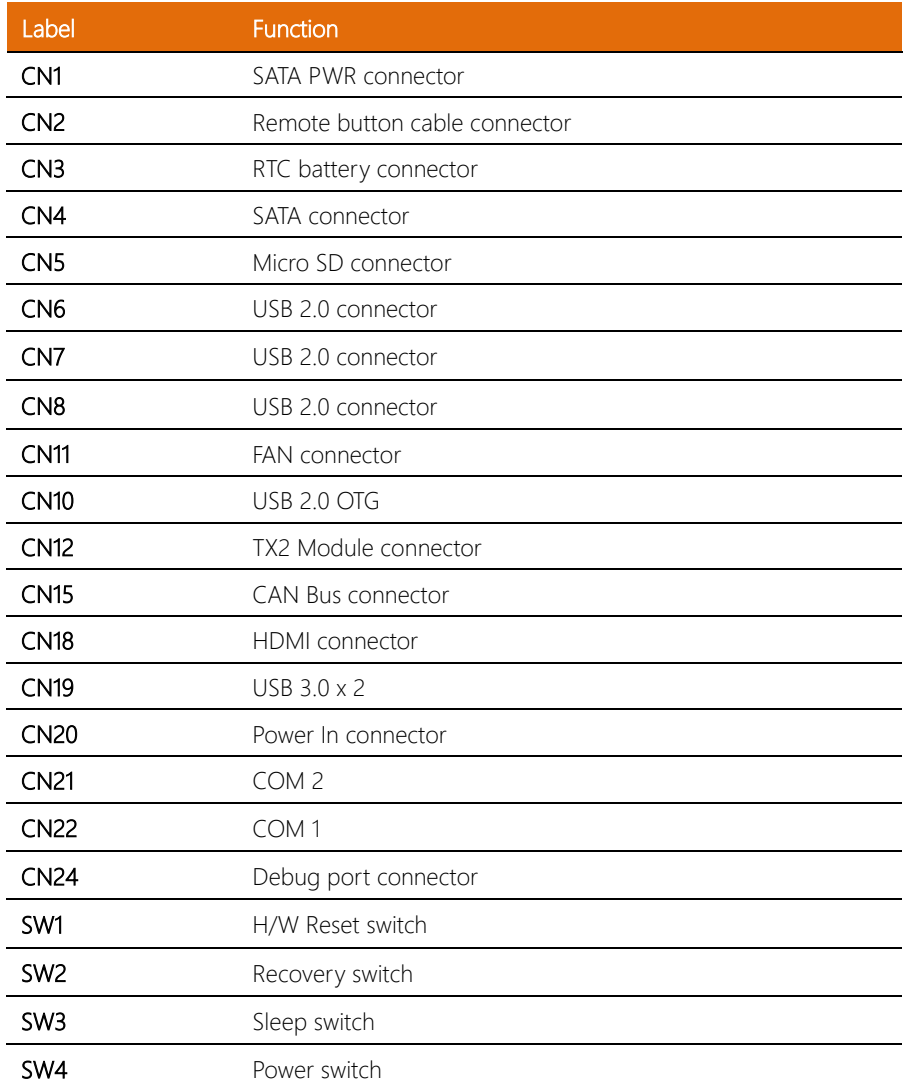

j.  $\overline{a}$  $\overline{a}$ 

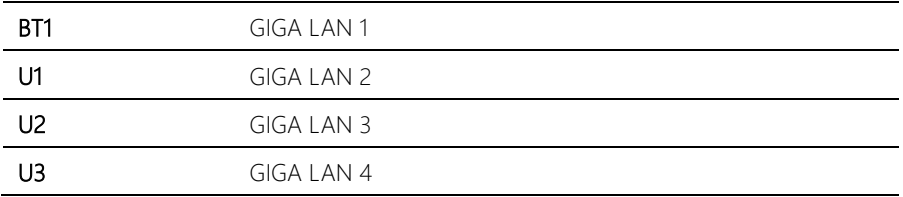

#### <span id="page-23-0"></span>2.4.1 SATA PWR Port (CN1)

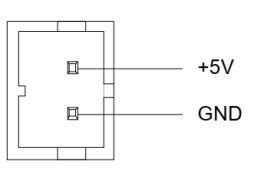

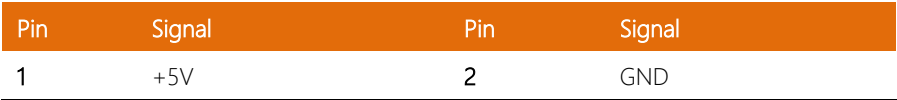

#### <span id="page-23-1"></span>2.4.2 Remote Power on connector (CN2)

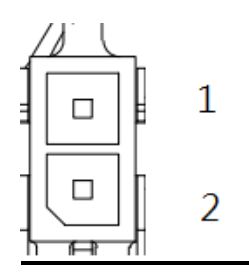

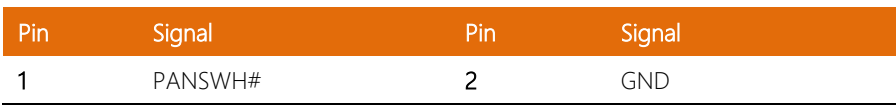

#### <span id="page-23-2"></span>2.4.3 RTC Connector (CN3)

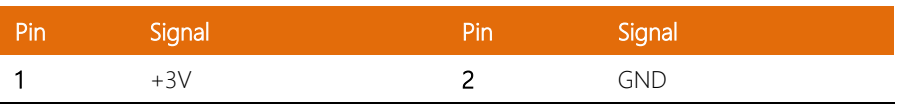

### <span id="page-24-0"></span>2.4.4 SATA Port (CN4)

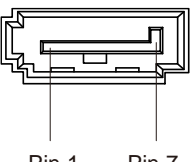

Pin 1 Pin 7

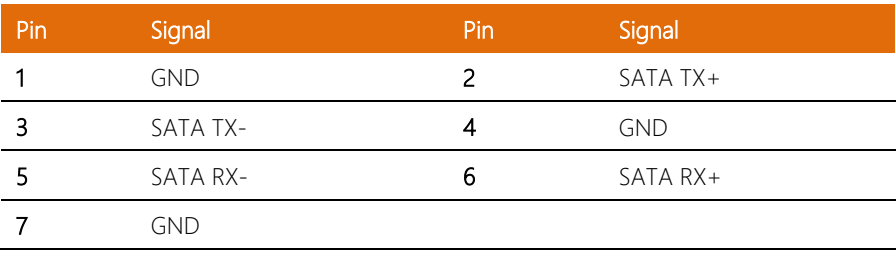

### <span id="page-24-1"></span>2.4.5 Micro SD (CN5)

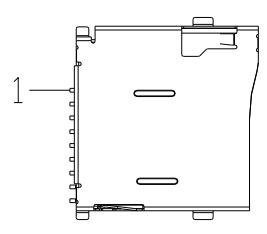

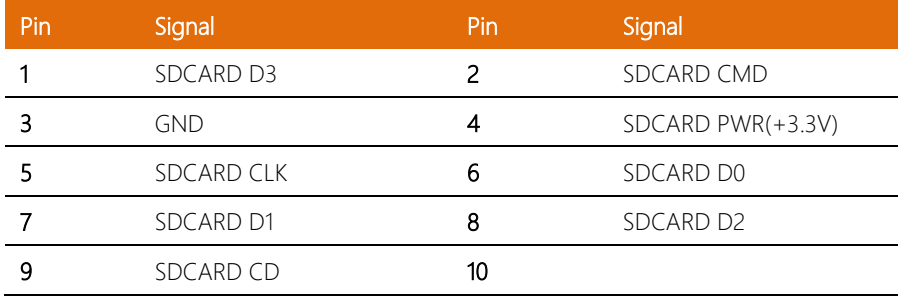

l,

#### <span id="page-25-0"></span>2.4.6 USB 2.0 Port (CN6/7/8)

USB2.0 connector (internal BOX connector)

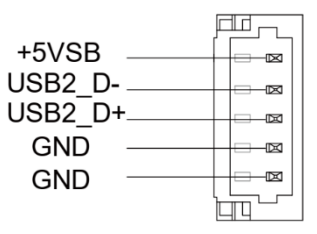

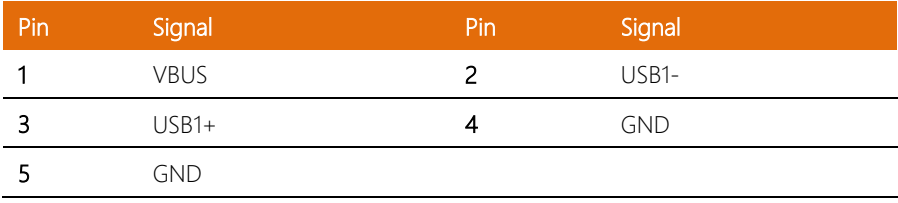

#### <span id="page-25-1"></span>2.4.7 USB 2.0 OTG connector (CN10)

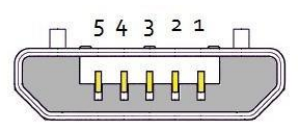

#### **USB Micro-B**

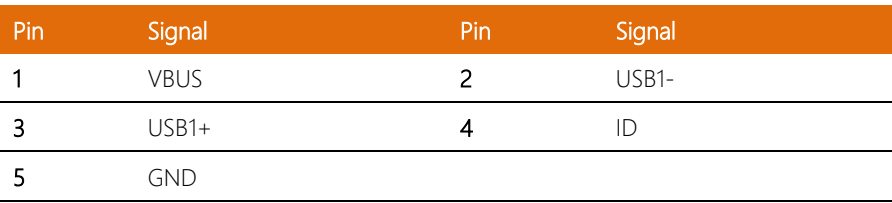

### <span id="page-26-0"></span>2.4.8 PWM FAN connector (CN11)

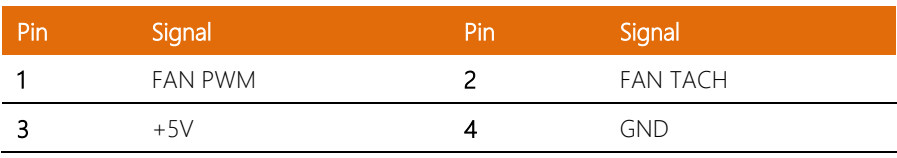

#### <span id="page-27-0"></span>2.4.9 TX2 Module connector (CN12 )

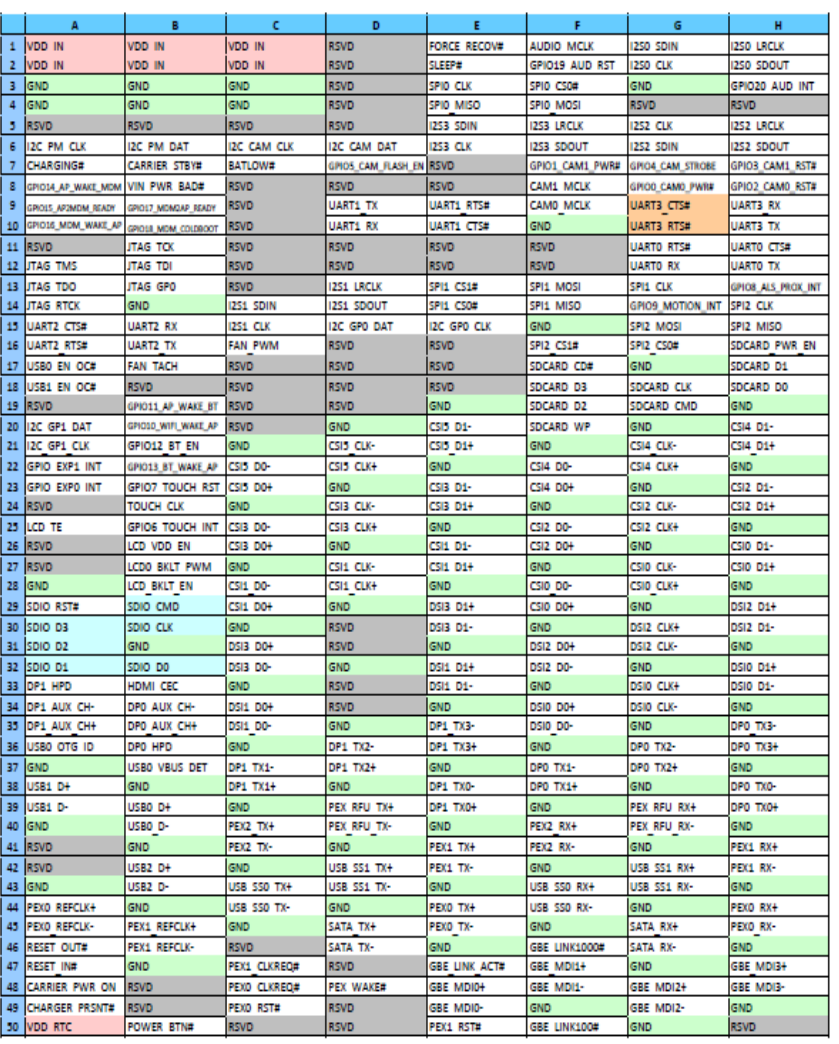

#### <span id="page-28-0"></span>2.4.10 CAN BUS connector (CN15)

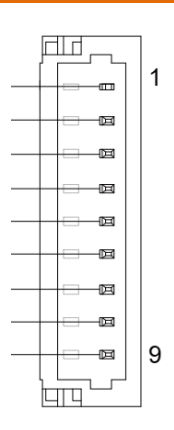

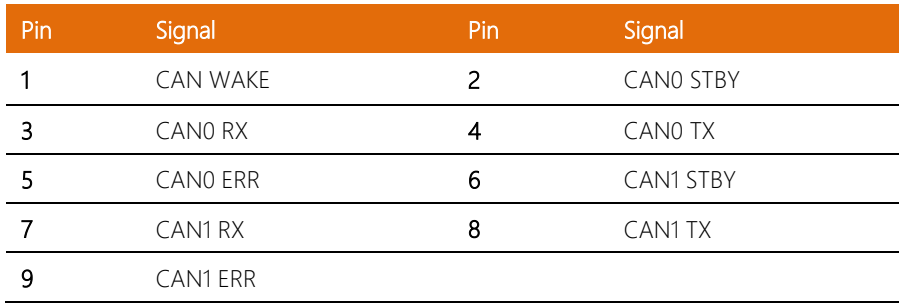

### <span id="page-29-0"></span>2.4.11 HDMI connector (CN18)

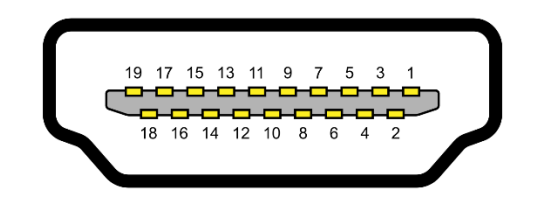

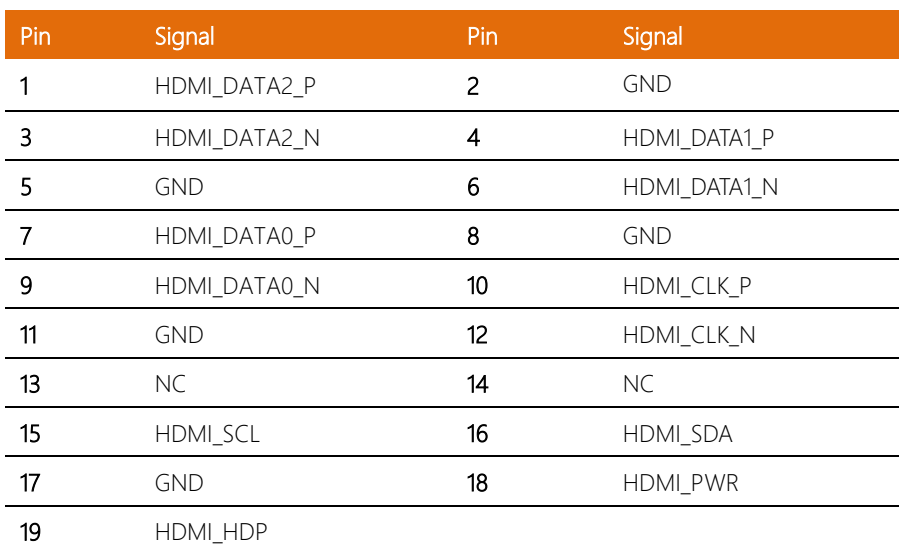

#### <span id="page-30-0"></span>2.4.12 USB3.0 connector (CN19)

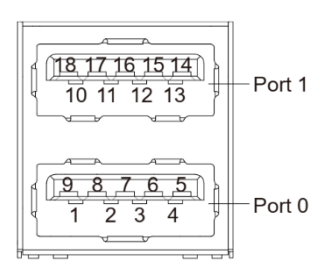

| Pin            | Signal      | Pin             | Signal             |
|----------------|-------------|-----------------|--------------------|
| U1             | VBUS_1      | U10             | VBUS <sub>_2</sub> |
| U <sub>2</sub> | $(A)D-$     | U11             | $(B)D-$            |
| U <sub>3</sub> | $(A)D+$     | U12             | $(B)D+$            |
| U <sub>4</sub> | <b>GND</b>  | U13             | <b>GND</b>         |
| U <sub>5</sub> | $(A)$ SSRX- | U14             | (B)SSRX-           |
| U <sub>6</sub> | $(A)$ SSRX+ | U <sub>15</sub> | $(B)$ SSRX+        |
| $U$ 7          | <b>GND</b>  | U16             | <b>GND</b>         |
| U8             | $(A)$ SSTX- | U17             | $(B)$ SSTX-        |
| U9             | $(A)$ SSTX+ | U18             | $(B)$ SSTX+        |

<span id="page-30-1"></span>2.4.13 Power in connector (CN20)

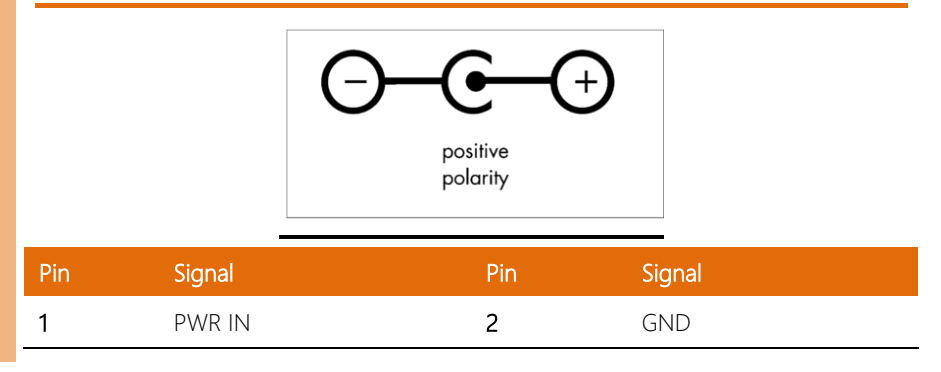

 $\overline{a}$ 

#### <span id="page-31-0"></span>2.4.14 COM port connector (CN21/22)

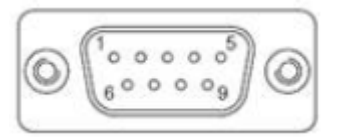

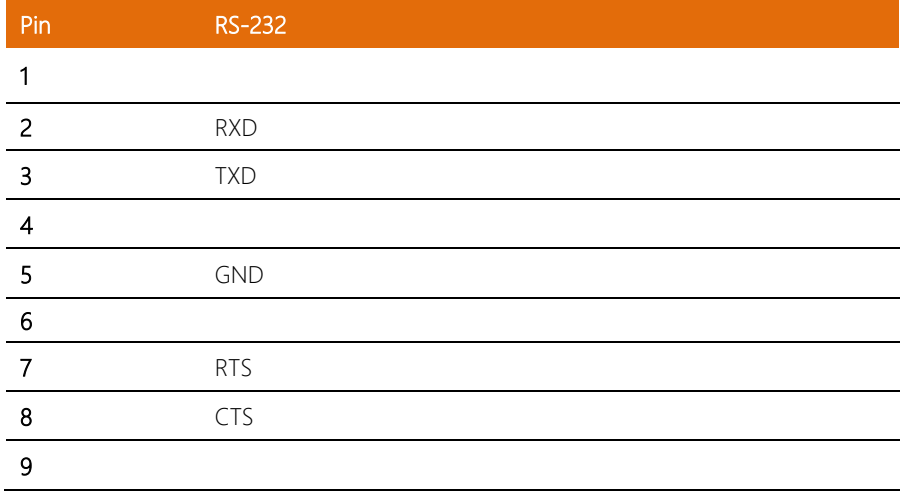

#### <span id="page-31-1"></span>2.4.15 UART Debug port connector (CN24)

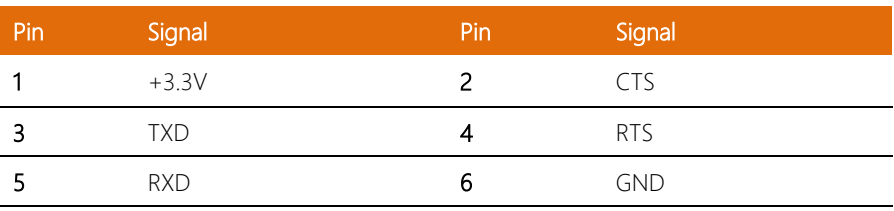

### <span id="page-32-0"></span>2.4.16 LAN (RJ-45) Port (BT1/U1/U2/U3)

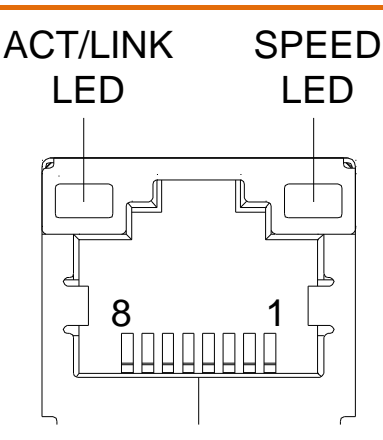

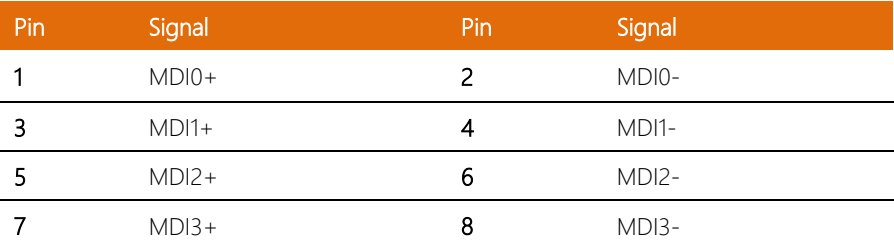

#### <span id="page-33-0"></span>2.5 Wall Mount Assembly

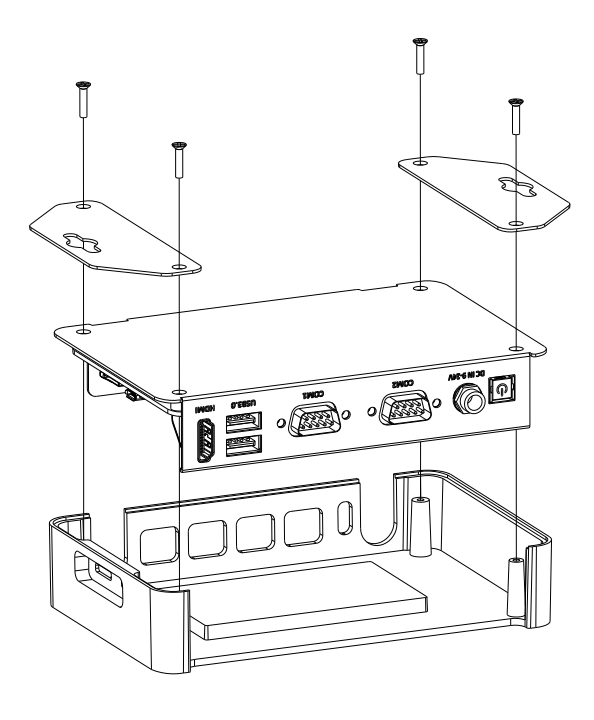

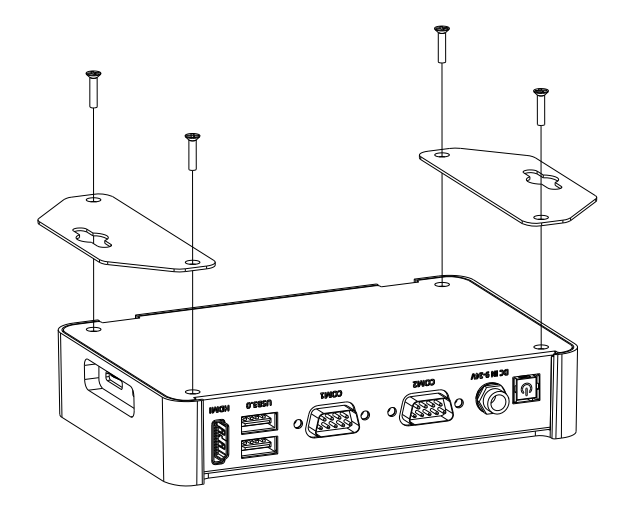

# <span id="page-34-0"></span>Chapter 3

OS Flash guide

#### <span id="page-35-0"></span>3.1 Force USB Recovery Mode

To place system in Force USB Recovery Mode:

1. Power down the device. If connected, remove the AC adapter from the device. The device MUST be powered OFF, not in a suspend or sleep state.

2. Connect the Micro-B plug on the USB cable to the Recovery (USB Micro-B) Port on the device and the other end to an available USB port on the host PC.

3. Connect the power adapter to the device.

4. Press and release the POWER button to power on device. Press and hold the FORCE RECOVERY button: while pressing the FORCE RECOVERY button, press and release the RESET button; wait two seconds and release the FORCE RECOVERY button.; For the location of the buttons, refer to Chapter 2 Hardware Information.

5. When device is in recovery mode, lsusb command on host will list a line of "NVidia Corp"

#### <span id="page-36-0"></span>3.2 Software & BSP

Please follow the steps below to install the test image.

(1) Download Ubuntu\_16.04\_UB1604D.NV02.BOXER-8110AI.TB1.zip image. Please check with your local sales or FAE for the test image. The file name might be changed without notice.

(2) Unzip Ubuntu\_16.04\_UB1604D.NV02.BOXER-8110AI.TB1.zip

*unzip Ubuntu\_16.04\_UB1604D.NV02.BOXER-8110AI.TB1.zip*

(3) Enter bootloader folder

*cd bootloader*

(5) Enter Force USB Recovery Mode. For the way to enter Force USB Recovery Mode,

please refer to "Force USB Recovery Mode"

(6) Exec the following command to install image:

*sudo ./flashall.sh*